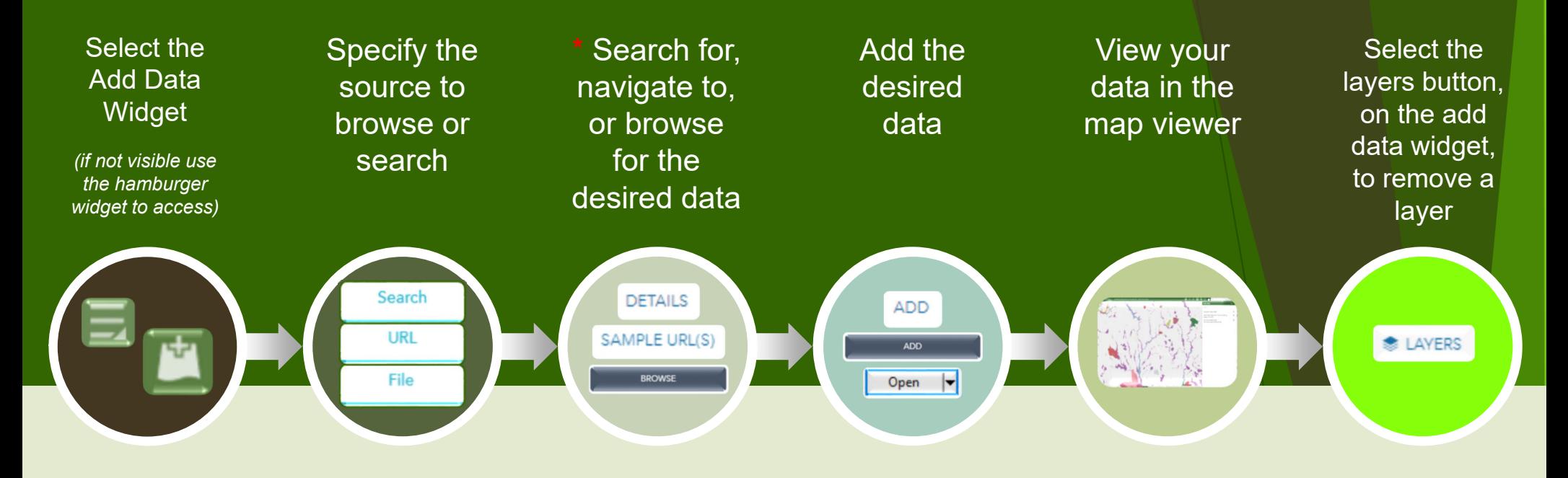

•

## What is the add data widget?

The add data widget allows the user to add GIS compatible data from ArcGIS Online, URL, or File locations. This feature is often used by engineers and architects to overlay their data on Sullivan County parcel data.

Compatible data types include .shp, .csv, .kml, .gpx, Geo JSON, WMS (map services), WFS (feature services), WMTS (map tile services), Geo RSS, and image services.

**\*** Tips and Tricks:

- A. When searching ArcGIS Online layers, specify a type for a more granular or specific search
- B. Use the "Within map…" option to limit your search results to ArcGIS Online layers in the area being viewed
- C. Use the "Details" link to obtain more information about an ArcGIS Online layer.
- D. Some feature layers may require sign in to an ArcGIS Online account. Users can sign up for a free public account at www.arcgis.com.
- E. Please be aware that adding imagery layers or feature dense layers may impact performance.
- F. When using the File import option, enable the "Generalize features for web display" option to improve performance
- G. Some, if not all, CAD software has the capability to export to shape files.

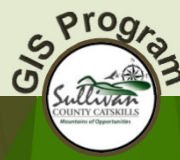

DISCLAIMER: These products were developed for governmental use by the County of Sullivan (County). County makes no representation as to the accuracy, completeness, reliability, usability, or suitability, for any purpose, o information contained or furnished in connection herewith and County shall be under no liability whatsoever for any use made thereof. County disclaims any liability for errors. Users of this data and information certify th solicitation or fund-raising purposes. By using this data you are stating that you have read and agree to the conditions of this disclaimer.